d

Lembram-se da Thalion? Aquela equi-<br>pa de jovens que deu ao mundo o *Cham-<br>bers of Shaolin*. Pois é, eles aí estão de<br>novo com outro título a juntar à moda<br>«puzzle». Trata-se de *Atomic*, um jogo<br>que brilha pela simplicida

Título: «Atomic» Género: Perícia/«Puzzle» N.º de disquetes: 1 Máquina: Amiga 512 Kb/1 Mb

Em Atomic o jogador dispõe no início de vários elementos, como o hidrogénio, carbono, etc. O objectivo é, através de um complicado sistema de deslocação de cada um dos elementos naturais, conseguir-se formar a molécula pretendida.

No 1.º nível é necessário unir a cada extremo do oxigénio, um hidrogénio, de forma a construir uma molécula de água com um O no centro e 2 Hidrogénios (um a cada ponta)..A tarefa pode parecer fácil, mas é preciso ter em conta que o jogo tem 30 níveis com uma dificuldade criteriosamente escolhida e determinada, de modo a ser crescente. Sim, por alguma razão começámos por tentar construir a molécula da água, porque se iniciássemos o jogo a tentar montar a molécula do propano, era o desertar do jogador e uma disquete esquecida para sempre na gaveta.

> Título: «Battle Ships» Género: Batalha naval N.º de disquetes: 1 Máquina: Atari 520ST/1040ST

A batalha naval é um jogo popular que pode ocupar um grupo de jogadores por muitas horas. '

Agora, os possuidores dos ST e Amiga têm uma nova forma de jogar a batalha naval, onde o tiroteio entre as várias embarcações ganhou uma nova perspectiva, só possível nos jogos de computador.

Primeiro define-se a posição cas vérias embarcações no tabuleiro a duas Gmensões. Começado o jogo, aposta-se a posição dos barcos do adversário e depois assiste-se à nossa sorte do convés do navio. É preciso, é mesmo absolutamente necessário, não meter áqua...

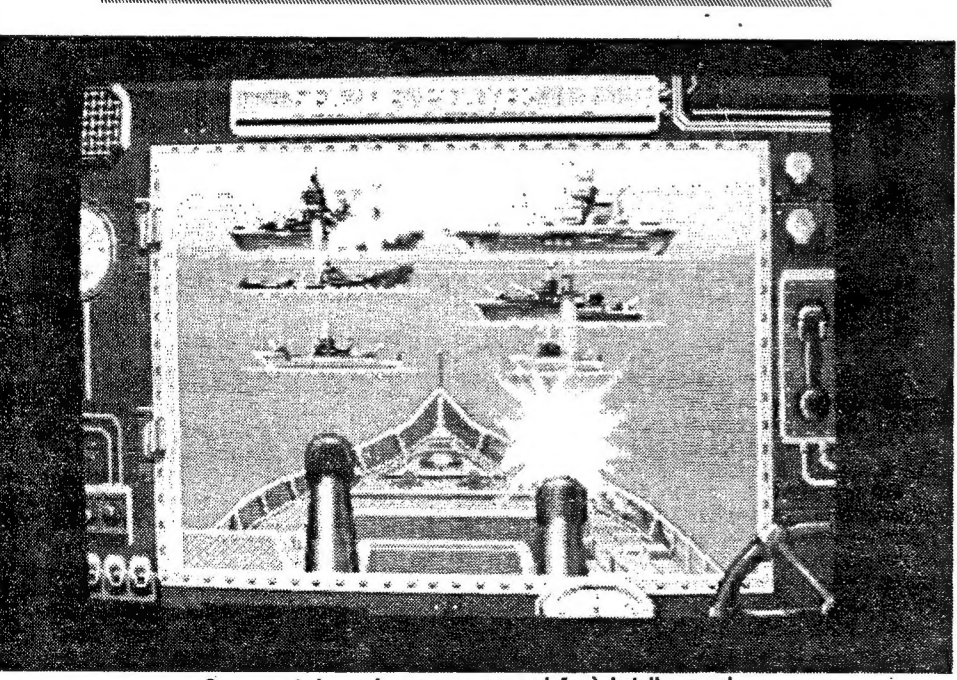

Os computadores deram uma nova visão à batalha nava

### TRADICIONAL SUPERA O INOVADOR

### JOGOS DE 16 BITS POF NUNO ALMEIDA

Dad

# JUNÇÃO DE ÁTOMOS<br>EVOCA EINSTEIN

De qualquer modo, esta versão no computador da batalha naval não vai ga-<br>nhar muitos adeptos.<br>30 MB, MONITOR MONO ...................

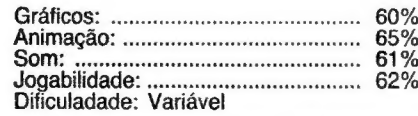

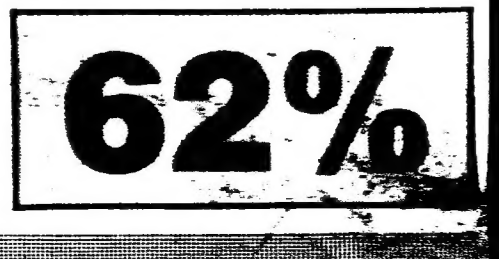

es & CAPRI SERIR-FERA, 13 E ARMS SE um as eereainoereanendenaad

مي .<br>م

Quando há uma ideia genial que é passada às artes do computador, surgem os jogos como o Atomic

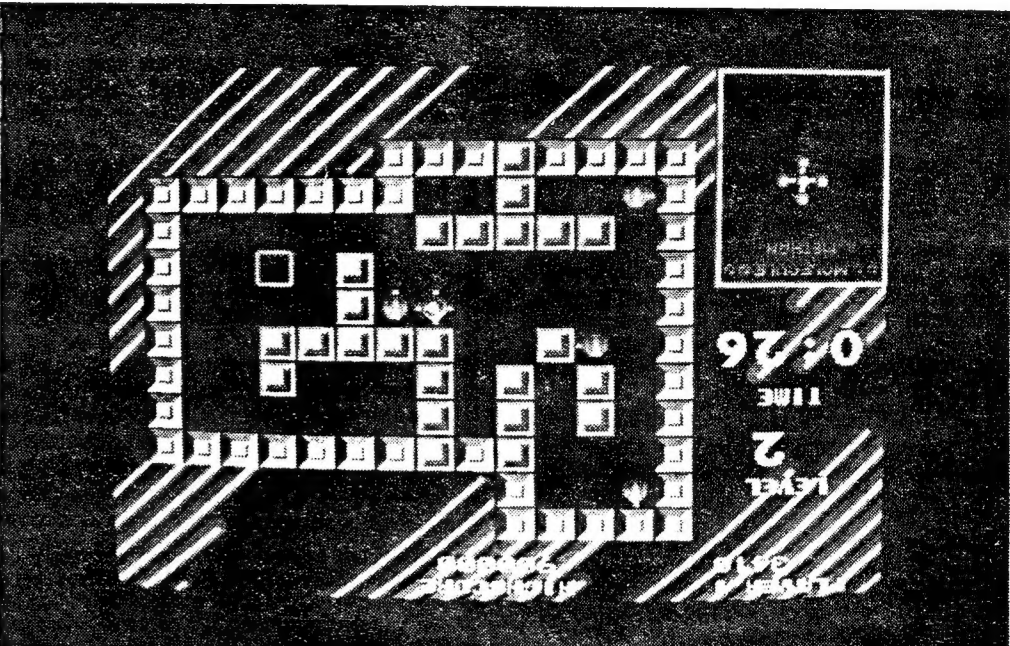

Para se construir cada molécula é, por vezes, necessário recorrer à ajuda de outros elementos para limitar o percurso das restantes peças do tabuleiro. A título de exemplo, no 2.º nível, quando se desioca<br>o hidrogénio que está no canto inferior esquerdo do ecrã, este sobe até se juntar<br>ao do canto superior esquerdo. É impos-<br>sível pará-lo a meio do percurso, sem a<br>ajuda de outra peça. Isto dá ao jogo um<br>interesse extremo e uma dificuldade bas-<br>tante aceitável, que trum, o Splitting Images.

Conclui-se que a Thalion já deu pro-<br>vas de ser uma editora capaz de fazer<br>grandes obras e este seu último lança-<br>mento é um exemplo muito particular e<br>concreto de até onde pode chegar a ima-<br>ginação deste grupo de jovens.

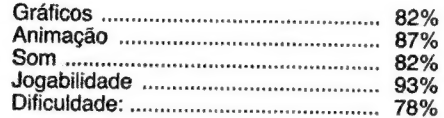

Conselho: A comprar, se procura um jogo diferente.

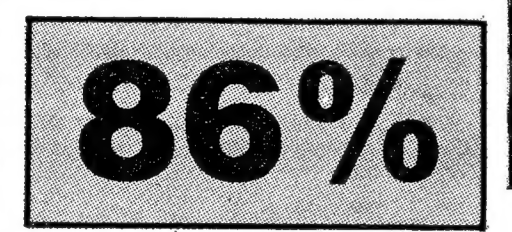

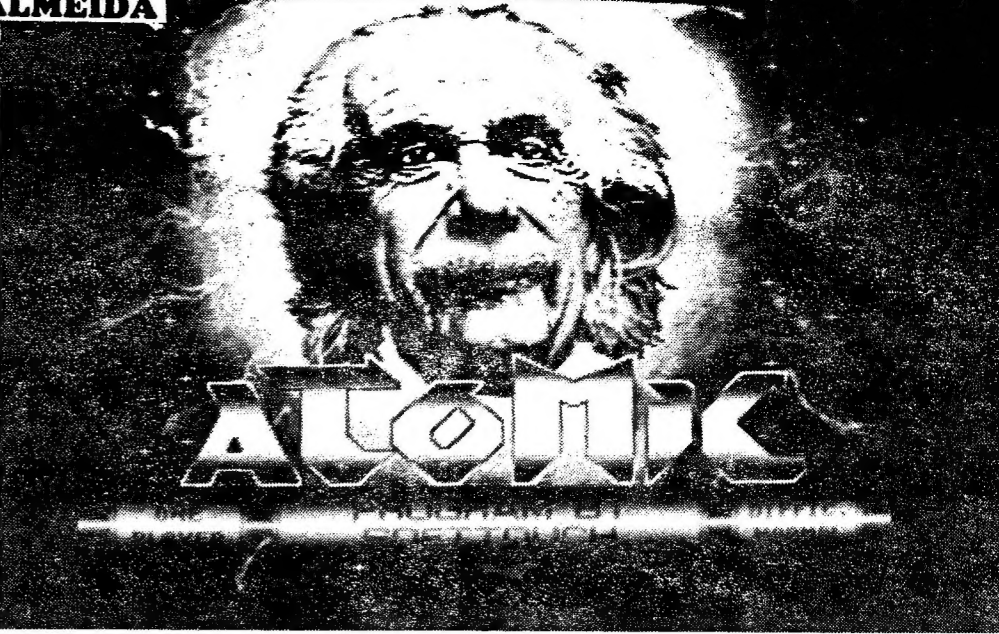

Depois da molécula de água, 0 metano. As coisas complicam-se e ainda faltam 28 níveis...

| GUIA TV/«A CAPITAL» — XXIII

SUPER PROMOÇÃO

. XT DE QUALQUER MARCA C/ 640K, 2 DRIVES, DISCO DE 20MB MONITOR MONOCROMATICO

- 139 000800 com IvA INCLUÍDO e

TOPIS INTERNACIONAL

### | (= Commodore

CITY DESK

**HYUNDAI** 

Os gráficos não são nada por aí além

(o próprio jogo não convida a grande qualidade gráfica), só o som e a animação conseguem por momentos criar um ambiente de tiroteio interessante.

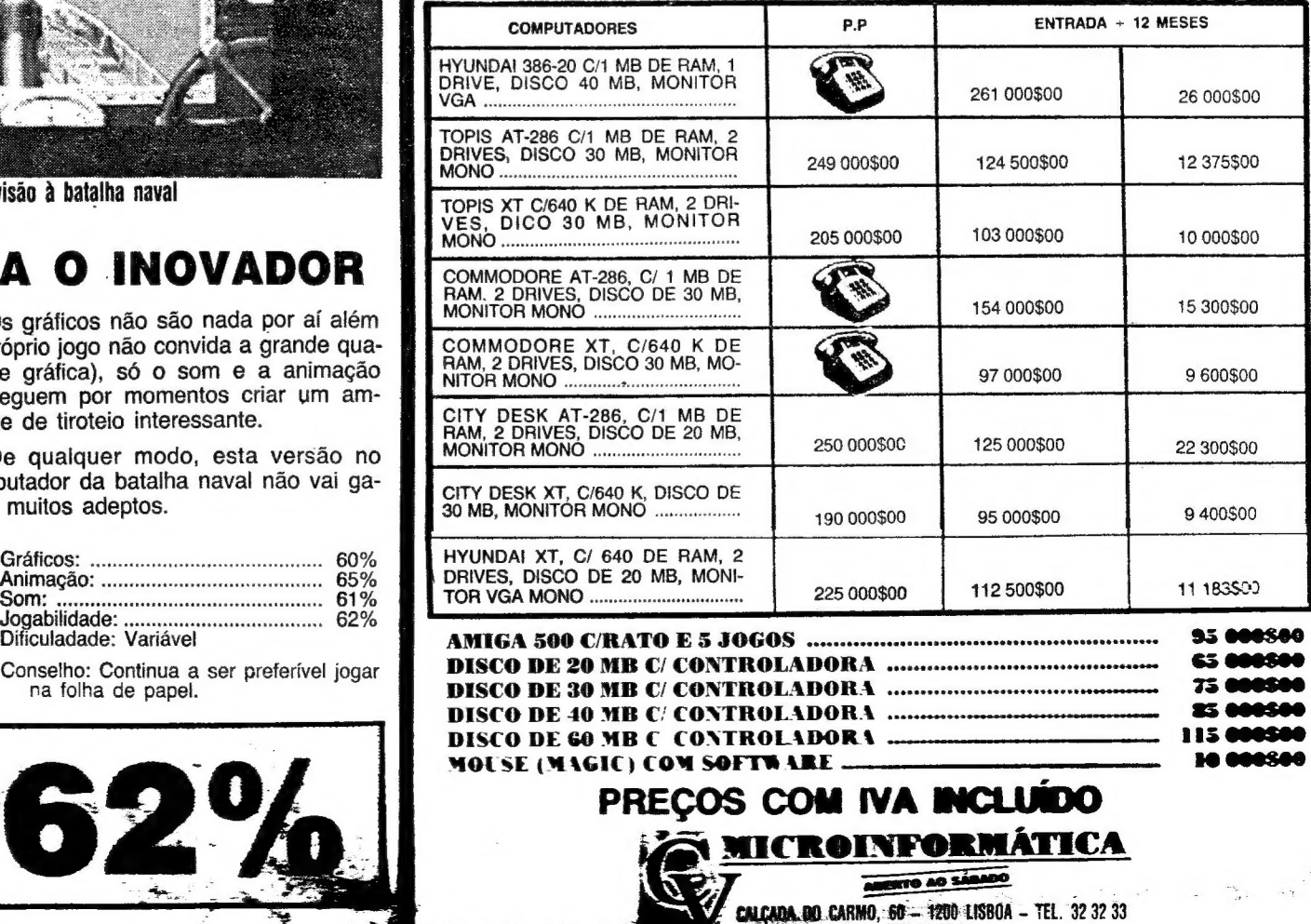

FAX 32 32 33

### VIDEOJOGOS POP JOAQUIM ANDRADE

Amiga e amigos

ATERIAL para os PC abre o Amiga & Ami gos de hoje. E a propósito de PC, os possuidores deste tipo de computadores podiam fazer frente ao muito material que tem surgido para o Amiga, enviando mais dicas para os compatíveis. Afinal, o mercado de jogos PC está a expandir-se muito rapidamente e merece mais material publicado por aqui. Bom, vamos à carta do Nuno Oliveira, de Vale de Milhagos.

Eu sou o Nuno Oliveira e moro em Vale Mitlhaços. Tenho um Amstrad PC 1512 e gosto muito da vossa secção de computadores que leio desde 1988. Gostava que esta carta não fosse parar ao come-papel. Mando aqui umas dicas para jogos do PC.

**TEST DRIVE** 

Joguem com as teclas 7 (Esq), 8 (Acel) e 9 (Dir) do cursor porque ao virarem ganham velocidade. Escolham o Testarossa porque é o mais rápido e façam as curvas por dentro. DEFENDERS OF CROWN

Nos torneios apontem a lança para O meio da cruz do escudo do adversário. Quando um inimigo tiver muitas terras, assaltem-no. Quando atacarem um castelo utilizem primeiro as pedras para destruírem o muro e depois gastem o fogo e a doença que diminui os inimigos.

«BATTLESQUADRON» — Escrever «CAS-TOR» ent qualquer altura do jogo para termos imunidade. Não só isso, mas as teclas F6 a F10 deixam-nos escolher a arma que quisermos e com as teclas F1 a F5 podemos escolher a potência da arma.

THE LAND OF LOUNGE LIZARDS

Se não quiserem responder às perguntas, carreguem em CTRL X e ALT X quando aparecer o boneco a voar.

Queria trocar os seguintes jogos com alguns<br>leitores possuidores de um PC, Emílio Butrageno,<br>The Land of Louge Lizards II, Ghostbusters II, Double Dragon e Afterburner. Os leitores interessados contactem o 253 1947 a partir das 19 ho-<br>ras, e chamem o Nuno.

### Porto e Sacavém

Truques e ajudas para facilitar alguns jogos do Amiga, chegaram do Porto. Foram enviados pelo leitor Sérgio Miguel Mayor de Andrade. Ora vejam.

O meu nome é Sérgio Miguel Mayor de Ancrade. Possuo um Commodore Amiga 500 e sou leitor assíduo da secção de 16-bit. Gostaria de contribuir para a coluna «Amiga e Amigos» com truques para alguns jogos. Aqui vão eles:

BATMAN — THE MOVIE

Av D. Nuno Álvares Pereira icte SB e €-Lojas2 e 6..cv Telef 275 01 16 2526 ALMADA

Quando aparecer o desenho de apresentação com o Batman e o Jocker, carregar em «j», «a» e «m», Carregar seguidamente em »m» até o desenho ficar de pernas para o ar. Começamos normalmente o jogo e ficamos com vidas infinitas. Se carregarmos em F10 passámos de nível.

«dica» para acabar o The Lost Pa trol, vem do leitor Vítor Manuel G. Lourenço, do Cacém. O Poço já experimentou e de facto resulta. Ora vejam.

Quando começarem o jogo (isto após a queda do helicóptero) seleccionem "M" com O «mouse», para terem acesso à condição física de patrulha. Verificam que quase sempre há elementos da patrulha que ficam com algumas lesões, devido à queda do aparelho. Voltem ao «menu»<br>principal teclando RETURN e seleccionem REST 10 MINUTES quantas vezes for ne-<br>cessário, de modo a todos os elementos da patrulha ficarem a 99% (basta seleccionarem 4 ou 5 vezes). Notem que quando digo para fazerem 4 ou 5 vezes segui-<br>das REST 10 MINUTES é mesmo isso e não fazerem de uma vez só REST 50<br>MINUTES.

Durante o resto do jogo façam várias vezes REST 10 MINUTES sempre que al- gum dos elementos da patrulha estiver abaixo dos 80% e eles nunca se revoltam! Com esta super-«dica» é facílimo acabar o The Lost Patrol, que a propósito tem um final espectácular, com a bandeira americana a esvoaçar ao sabor do vento, entre outras coisas. Espreitem, por-<br>que vale mesmo a pena.

DEFENDER OF THE CROWN» — Quando estivermos a comprar reforços para o nosso exér-cito carregamos em «k». Pomos EXIT em seguica e, quando pomos BUILD ARMY em casa; vemos que temos 1024 cavaleiros em casa-e\*1024 ma campanha, sendo assim fácil acabar o jogo. A;ém disso, o subjogo das espadas fica bastante mais fácil.

Sem mais, apresento-lhes as minhas saudações amigáveis, pois penso que estão a fazer um óptimo trabalho.

- What Colour Socks Are You Wearing?<br>Is It Fitted With A Cat?
- 
- Go On Punk, Make My Day.

— Hullo John, A New Motor?<br>— I Should Report You To The T.S.A. (esta<br>só dá às vezes)

#### Vila Real de Santo Antônio

KICK OFF  $(1 \t\t e \t\t1I)$  - Quando começarem o jogo do meio campo andem um bocado e depois mal a bola toque no pé do jogador, mexam o Joystick para trás, é quase sempre chapéu.

Com isto acabo a carta. Já leio «A Capital» (o suplemento) desde 1984 e acho uma óptima ajuda para os utentes de um computador. Não parem!!!!

De Sacavém vieram mais dicas para o Amiga, enviadas pelo leitor Rafael António Freitas Santos. Este leitor está interessado em trocar jogos para o Amiga, para isso contacatem o tlefone 947 0271. O material enviado já foi visto por aqui, peio que não se vai publicr. E mais trabalho para o come-papel aqui do Poço que, se tinha trabalho com o POKES & DICAS, agora tem um trabalhão com as duas secções.

DiskMaster<br>Continuamos ainda com uma pergunta do leitor Luís Manuel S. Dias, de Castelo Branco, que enviou muito material para o Amiga.

Mais ajudas e conselhos para os possuidores do Amiga. Foi tudo enviado pelo leitor Duarte G.R.P. Fernandes, de V. Real de Santo António.

-.E pronto!!! O come-papel já tem almoço. A não ser que achem esta carta digna de interesse dos leitores e a publiquem no vosso jornal. Chamo-me Duarte Guilherme Revez Perrolas Fernandes e esta é a segunda vez que escrevo. A primeira foi a mandar um mapa do SABOTEUR II, mas o monstro daí deve ter achado muito mais interesse do que vocês. Agora vamos às dicas.

TV SPORTS BASKETBALL — Joguem com' os «Sacramento» ou com os «Detroit», pois são as melhores equipas; os «Sacramento» com Mi-

### **BANON E JESUS, LDA**

**INFORMATICA** 

### **REVENDA**

### — — SOFTWARE - e HARDWARE

THE LOST PATR

Olá pessoal do Poço! Desta vez escrevo para enviar uma «dica» que me possibilitou acabar o The Lost Patrol. Notem que fui eu que descobri o modo de acabar o jogo e que não copiei esta «dica» de lado nenhum.

> STEVE AUSTIN — Primam depois S para o jogo ficar em «câmara lenta»

THE TERMINATOR — O «sprite» do ninja ex-<br>plode quando morremos<br>A SMALL STEP FOR MAN — Saltos fora do

chael Jackson e Viny Del Negri a acertarem de três quase sempre e Isiah Thomas e John Long a fazerem o mesmo na outra equipa. Os outros jogadores tanto de uma equipa como da outra são mais ou menos bons.

> Philip Malvoisin Donzelas:

SUPER CARS — As seguintes respostas fazem o homem do posto de vendas baixar o preço;

- Hey I'm Paying Cash, You Know...
- Have You Got The Time?
- Does The Excalibutor Work?

POWER DRIFT: Escolham a pista C, é a mais fácil.

Sou o Luís Manuel Dias, tenho um Amiga 500 e envio alguns carregadores e dicas para o Amiga, que já me ajudaram a acabar muitos jogos. Entretanto, tenho um problema que não sei se é ' \* possível resolver. Já há muito que descobri a preciosidade que é o DiskMaster, mas, por en quanto, só consigo ver a informação contida em files de imagem e som de alguns jogos e programas. Gostaria de saber como hei-de transferir de uma disquete para outra várias files, tendo só a drive interna?

A solução é bastante simples, basta proceder à criação de um RAM DISK.

eve introduzir-se na drive 0 a dis-

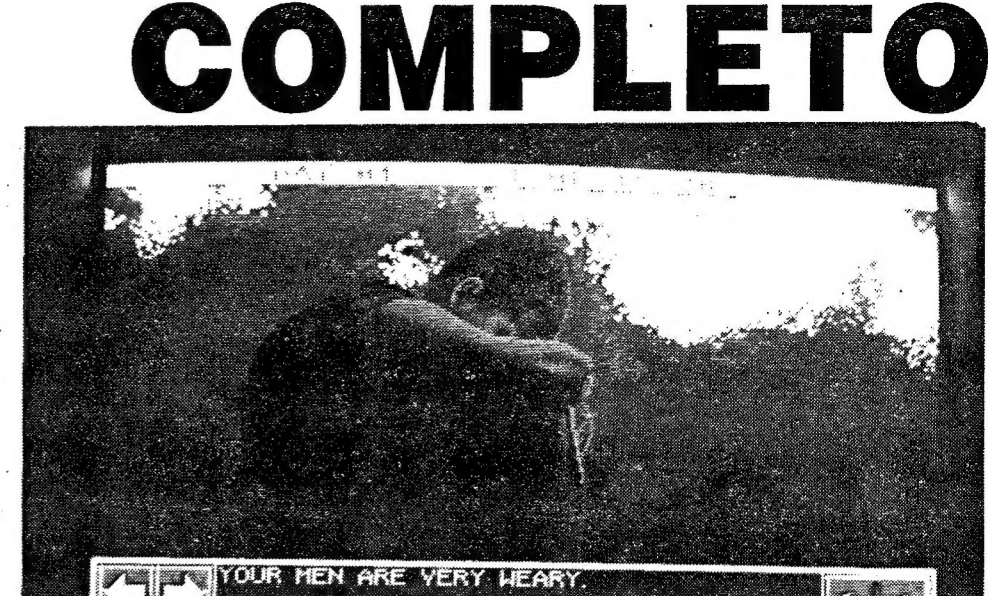

REST 10 MINUTES é o passaporte para o sucesso no «The Lost Patrol»

IT MOVEE EUTTON TO CONTINUE THE ORDER TO REST HERE FO

quete do Workbench com a startup-sequence original, até o icone do RAM DISK surgir. De seguida deve trocar-se a disquete do Workbench pela do DiskMaster. Depois de o DiskMaster estar em memória, podem observar-se duas janelas.

Para transferir as files de uma disquete A. para B, faz-se «click» na janela do lado direito e selecciona-se RAM:. Na janela do lado esquerdo faz-se «click» e introduz-se agora a disquete com a informação que pretendemos transferir. Para instalar essa informação no RAM DISK deve fazer-se «click» em DI0:, depois seleccionam-se as files a instalar e, por fim, faz-se Copy. Instaladas as files no RAM DISK procede-se

de igual modo para transferir a informação do RAM DISK para a disquete B. Para isso escolhem-se as files a transferir para a disquete B e, introduzindo-a na drive, bastará fazer de novo Copy para que toda a informação seleccionada «salte» para a disquete B.

Note-se que 0 «S» e «D» que surgem no topo" das janelas, significam respectivamente Source disk (fonte) e Destination disk (destino).

Seguem-se os carregadores e dicas que nos enviou este amigo e que vão fazer jeito, para acabar alguns jogos já esquecidos na gaveta e outros recentes que já estavam a pedir um bom poke. Senão, vejam...

**XXIV. - GUIA TV/«A CAPITAL»** 

Quando chegarem aos arrozais, taçam SEARCH AREA e ganham mais comida e mantimentos para a patrulha.

Façam sempre RETREAT nos confrontos com o inimigo e no ecrã da patru-

#### Beach Volley

Escrevam enquanto estão a jogar DADDY BRACEY e quando primirem F1, passarão ao ní vel seguinte.

#### Ninja Warriors

Liguem o CAPS LOCK enquanto jogam e escrevam os nomes seguintes (não se esqueçam

dos espaços):<br>MONTY PYTHON — Os inimigos andam de costas!<br>SKIPPY — Inimigos saltam

«écran».

### Karate Kid HI

Teciem P para passar de nível.

### «Dicas para o PC

Os leitores João Ricardo Bronze Rocha e Ricardo Fernandes Raminhos estreiam-se, esta semana, nas colunas de «A Capital», com uma colaboração dedicada aos utentes de computadores PC. A palavra é deles:

Olá por aí, no Poço sem fundo! Aqui fala alguém que nunca deu sinal de vida por aí, mas a partir de agora promete uma presença regular nesse espaço. E com «dicas» novinhas para os jogos mais «quentes» dos compatíveis IBM PC e no Spectrum. Por enquanto aí vão «algumas» «dicas» para o PC:

F-16 COMBATE PILOT

Para descolar: Aumentem a potência para 75% (tecla «+») e não deixem a velocidade ultrapassar os 50 nós. Dirijam-se à pista e então aumentem a potência para 100%. Carreguem na tecla 2 no teclado

numérico para levantar voo. Para garantir a melhor poupança de combustível à maior velocidade possível, voem a 1500 pés, com a potência no máximo e com os «afterburners» (pós-queimadores) tam-bém no máximo. Para isso, carreguem na tecla «+» (no teclado numérico) até a potência estar no máximo, depois larguem e carreguem outra vez. Para ataque a alvos terrestres, seleccione os mísseis AGM-65 D e AGM-65 E, e para alvos aéreos, seleccione o míssil AIM-120 A. Para alcancar a «Operation Conquest» devem primeiro cumprir todas as missões, e se passarem a «Operation Conquest» são transferidos para um esquadrão com melhores pilotos, equipamento mais comple xo e inimigos mais hábeis.

#### LONE RUNNER

Se durante o jogo carregarem em «ESC», aparece no fundo do ecrã uma selecção de opções, que permite escolher o número de vidas, o nível em que deseja jogar, a velocidade do jogo, entre outras coisas.

Seattle of the Con-

**Buy Print** 

DEFENDER OF THE CROWN

Saxões:

Wilfred of tvanhoe Geoffrey Longsword É tudo... por agora. Esperamos sinceramente<br>que este material que nos levou semanas a com-<br>pilar não vá parar às goelas dos monstros das<br>masmorras do Poço. (Tradução em português sa-<br>loio: Por amor de Deus, publiquem este

lha escolham um SCOUT e seleccionem no «menu» principal a grelha ao lado do "M" para inspeccionar uma dada região do mapa.

Até à próxima.

Cedric of Rotherwood Wolfric the Wild Robin of Locksley (Robin Hood) Normandos:

Brian de Bois-Gilbert Edmund the Grim Roger Falconbridge Reginald Front-de-Boeuf

Rebecca of York Katherine of Nottingham Anne of Lancashire Rosalind of Bedford

Nos torneios, para ganhar, carregue 7 vezes na tecla «4» (cursor para a esquerda) e mova a lança um pouco para baixo. É quase garantida a vitória. Nos assaltos a castelos: carregue sempre em «enter» até o inimigo estar ao seu alcance. Então, carregue em «enter» e «2» (cursor para baixo) alternada e lentamente. Poupe energia no primeiro adversário, pois o segundo é mais difícil. A mesma técnica é aplicada quando estiver a salvar uma donzela. Nos ataques: procure ter sempre 10 ou mais homens no exército de cam- panha, mas não deixe o castelo principal sem guarda. Quando for atacar um castelo inimigo, deve ter sempre uma ou mais catapultas. Quantas mais tiver, mais danos causa no baluarte inimigo. No ataque com catapultas, nã base da catapulta devem estar alguns traços brancos. No primeiro tiro, seleccione «Boulder» (pedregulho) e mova o braço da catapulta até, ao segundo traço. Depois, seleccione os outros projécteis e faça a mesma coisa. Se os inimigos no castelo forem mais do que as suas tropas, retire-se imediatamente e repita o ataque até o inimigo estar em inferioridade numérica. Durante o ataque a castelos «Bombard». Quando comprar tropas, nunca compre «Knights» (cavaleiros), pois é uma perda de dinheiro. Para ver . qual é o valor em moedas de ouro de qualquer território, seleccione «Read Map». Tente, no princípio do jogo, enfraquecer imediatamente o inimigo com base no território «Cornwall» (Cornualha), pois este torna-se muito forte em fases mais adiantadas do jogo. Não deixe mui- tos soldados em cada território a não ser que tenha um castelo pois o inimigo pode os nossos soldados passam para o inimigo. Apenas ataque os saxões quando estes o atacarem. Poupe dinheiro para poder armar um grande exército. Só compre castelos para Os territórios mais concorridos e valiosos. O jogo acaba quando todos os castelos normandos forem conquistados, ao que nós somos coroados rei de Inglaterra e nos é revelado que tinha sido Robin a roubar a coroa a fim de a proteger dos normandos.

### VIDEOJOGOS POT JOAQUIM ANDRADE

## AVENTURA ESPANHOLA **NO PAÍS DOS M**

E

### Título: COZUMEL

UCATÃO... terra de mistério, lendas e magia. Península selvagem e pantanosa onde se refugiou a civilização mais impenetrável da América: os Maias.

Corria o ano de 1920. Após ter carregado provisões na ilha de Cuba, Doc Monro ruma a esta inigmática terra. Porém, um golpe do destino fá-lo naufragar em pleno mar das Ca raíbas... ;

Assim começa Cozumel, a trilogia de Ci-U- -Than. Servido por «instruções em português» que são de rir a bandeiras despregadas (ve jam-se os «controlos»...) este é mais um exemplo de quão ávidos de dinheiro são os «piratas» nacionais que nem se preocupam, agora que parecem descobrir o filão da aventura de texto e gráficos de proveniência espanhola, em juntar as instruções originais ao jogo.

É pena que Cozumel seja tratado desta forma, porque aqui encontramos o expoente da produção da vizinha Espanha nesta área tão esquecida e maltratada. As aventuras são, de facto, uma faixa de programas que poucos parecem conhecer, algo que é compreensível pelas dificuldades linguísticas sentidas ao pegar- -Se, por exemplo, na produção que em tempos chegava com alguma regularidade da Grã-Bretanha mas agora teima em rarear.

Depois do aparecimento de The Quill, um programa para criação de aventuras, o mercado foi «inundado» com obras desenvolvidas por amadores, algumas competindo em qualidade com as das editoras. Grapfhic Adventure Creator e posteriormente PAW (Professional Adventure Writer) abriram ainda mais as possibitidades dos apaixonados pela aventura interessados em ver como era «do outro lado». É desse período, especialmente logo após o lan-

### Título: NINJA SPIRIT

camento do GAC, que da vizinha Espanha começam a surgir os primeiros jogos de aventuras capazes de, apesar de algumas dificuldades de língua, despertar o interesse dos aventureiros nacionais, sempre à míngua de problemas para resolver.

D. Quijote, Guerra de ias Vajillas e Abracadabra são alguns exemplos da produção espa- nhola. Com o auxílio. do GAC ou com utilitários desenvolvidos de raiz, «nuestros hermanos» trataram de abrir caminho que por cá, exceptuando a experiência feliz de Mad in Cascais, parece não ter encontrado eco. Conzumel é o novo marco num percurso que parece cada vez mais profissional e profissionalizante. E na falta de jogos de origem lusitana, eis-nos a dobrar a língua para teclar o idioma de Cervantes.

publicidade é uma arte de enganos e, por isso mesmo, O que os anúncios de Ninja Spirit prometeram só nos che-<br>gam em espírito. E é necessário tê-lo forte e imaginativo para realmente apreciar o jogo num Spectrum. Não se duvida que a Activision tenha feito um bom trabalho de conversão deste jogo de arcada da Irem, coisa de 1988 que alguém, apaixonado pelos ninjas, achou por bem meter no formato caseiro. Logo à partida podia-se perguntar por que carga de água? Com uma oferta tão grande no mercado, que hipóteses tem um jogo que não parece ter ganho os favores dos frequentadores dos recintos «comedores» de moedas? Há razões que a razão desconhece.

Cozumel, uma aventura no Mar das Caraíbas, é o que a editora espanhola AD oferece aos aventureiros portugueses, sempre à míngua de uma boa aventura para explorar. Com a civilização Maia por desculpa, 0 explorador Doc Monro vai entrar num mundo de mistérios. Logo à partida será conveniente vestir- -se decentemente...

balho é, todavia, bem maior. Andres Samudio<br>dirigiu a «construção», T. Gilberts programou,<br>J. Darder e C. Marqués «graficaram» com os<br>desenhos de tudo entregues a F. Carrion. O<br>grupo esconde-se sob a sigla AD, um nome a<br>le

O gráfico de abertura reproduz o desenho da capa da cassete. É um trabalho de pormenor que nos remete para o tempo em que os conquistadores espanhóis chegavam à zona do México Meridional, Guatemala e Honduras, só para encontrarem uma civilização que caminhava para o seu fim. Povo essencialmente da idade da Pedra e que nunca parece ter tido algum interesse pelo trabalho em metal — e o que significava na cadeia evolutiva — os maias mantém, todavia, o lugar de grupo mais avangado de todas as culturas da Idade da Pedra. Com a magia e a astrologia a dominarem a religião, construtores de templos semelhantes aos dos egípcios e sumérios, os Maias «volatilizararam-se» da História do século XVI. Deles, o que resta são os edifícios e uma compilação histórica escrita pelos espanhóis. Não admira pois que Cozumel tome os Maias por pano de fundo da aventura.

C. Marqués é o autor do gráfico de abertu-. ra. À equipa responsável pela totalidade do tra-.

para gastar os escudos.

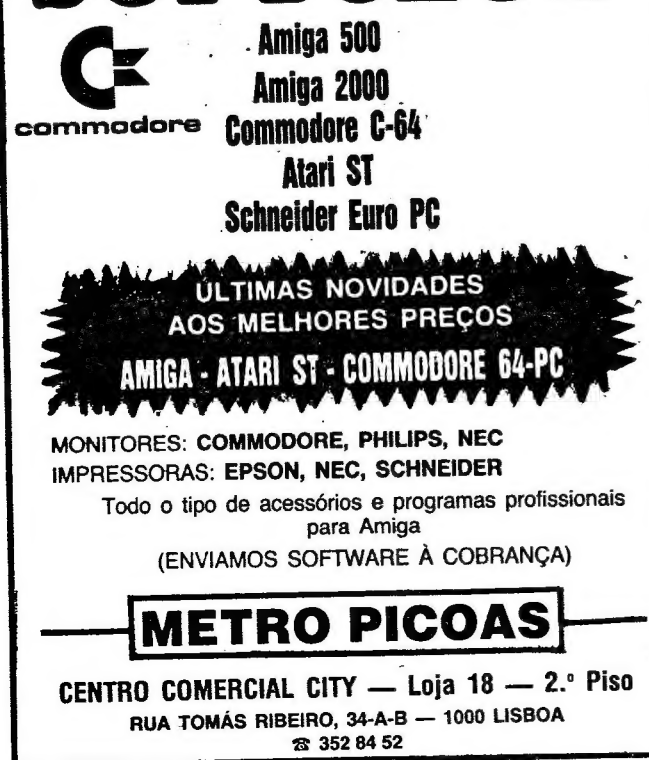

Quem ainda não entendeu patavina nas linhas acima pode

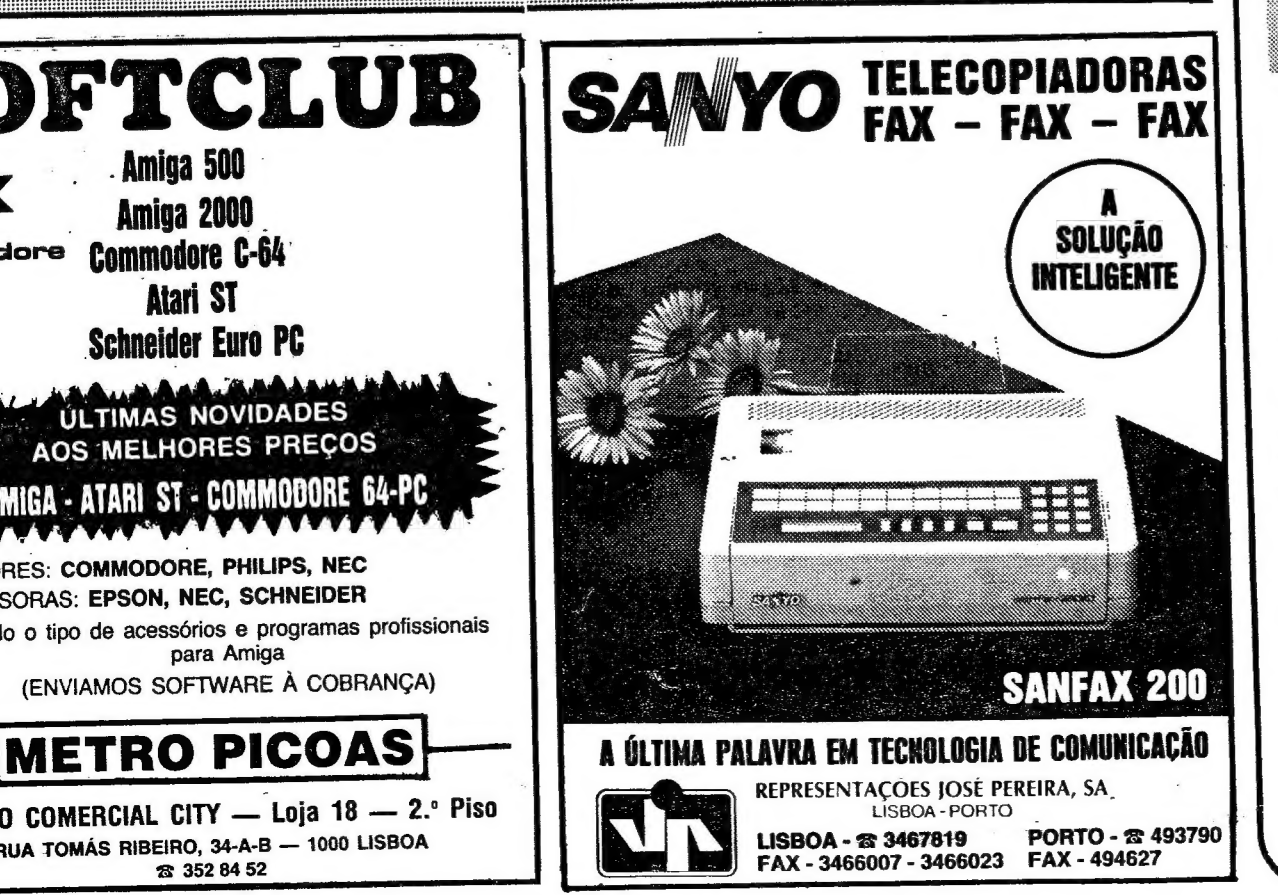

GUIA TV/«A CAPITAL» - XXV

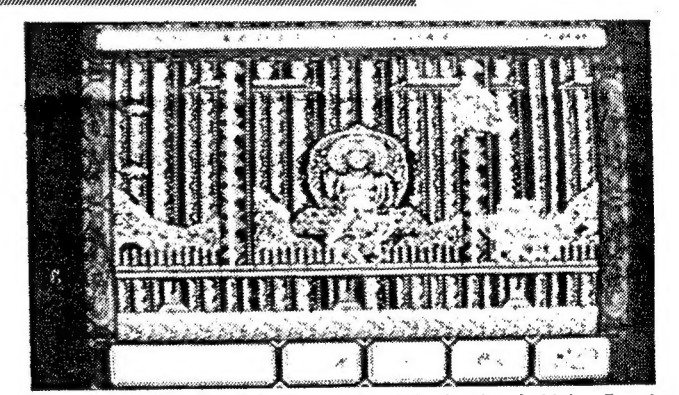

Género: Acção

Conselho: Bem...

ir a correr comprar este Ninja Spirit, por certo vai adorar. Os outros, que perceberam o fio da história, já estão a ver que a classificação vai ser de horrores. É que, se nas máquinas maiores ainda há alguma cor para alegrar a festa, no Spectrum é tudo de um amarelo doentio que, aliado ao pormenor (cuidado e excessivo porque cria confusão) de cada quadro concorre para transformar as vidas do ninja num espírito que se sabe

estar presente mas não é palpável.

Nada de novo, portanto, e nada de bom também. Quem quiser arriscar pode fazê-lo. Mas ele há coisas bem melhores

Gráficos (1-10): 6 (confusão, só confusão) Dificuldade (1-10). Um ror dela, tá visto

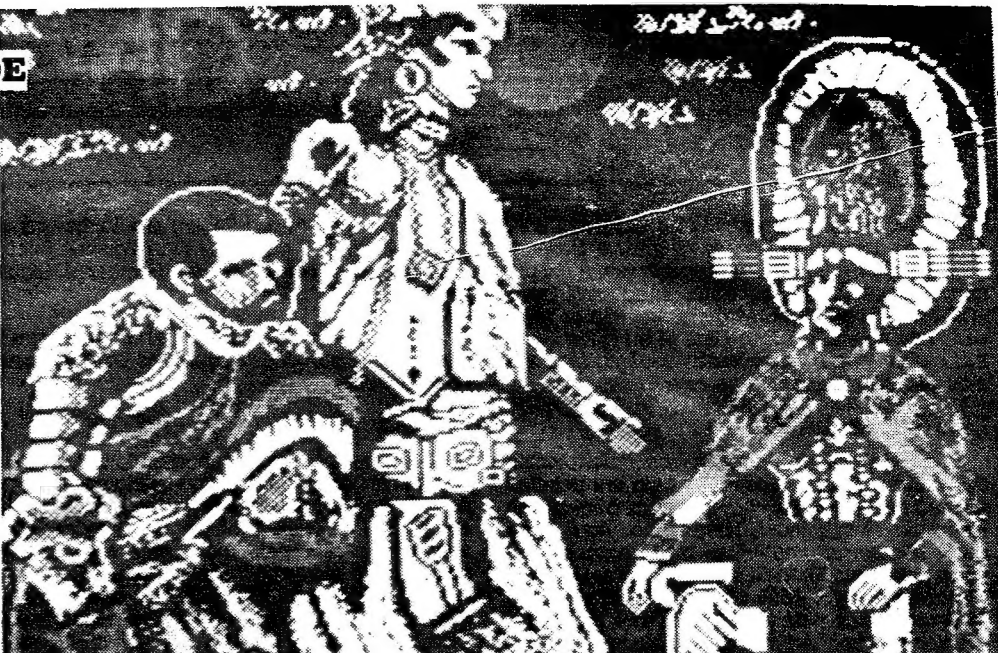

Apaixonado pela história Andres Samudio é O «pai» de Cozumel. A ele se devem os primeiros passos para a criação desta aventura. Era uma vez... há quatro anos atrás. Os primeiros gráficos, esqueleto da aventura, começaram a ser feitos. O conjunto chegou mesmo a rolar, texto e gráficos, mas os autores não se mostraram satisfeitos. Acerta daqui, apura dali, Cozumel foi sendo projecto quase «hobby», enquanto outras coisas passavam para a frente. E bom dizê-lo: valeu a pena esperar.

Totalmente revista, com novos quadros, um mais intrincado equipamento de «inteligência artifical», o que lhe permite a interacção de personagens a um nível próprio de um utilitário profissional (a AD utiliza o DAAD, uma versão não muito diversa do PAW), o Cozumel tem dois blocos a carregar em separado, um sistema que parece querido ao mercado espanhol e que, de facto, oferece muito mais aventura pelo mesmo preço. Que ninguém se queixe.

A viagem por ora feita em Cozumel não permite ainda deixar aqui muitas pistas sobre o desenvolvimento do jogo em si. A ele voltaremos, por certo, no futuro. Em primeira apreciação, a votação é favorável, algo que se depreende das linhas acima e da própria extensão desta análise. Os gráficos são bons, sem atingirem o supremo impacto de muita da produção inglesa (Rebel Planet, por exemplo...), e não vale a pena esperar por um desenho em cada local, a memória não aguentaria tal feito. O que há é, todavia, suficiente para dar força ao texto, O que é o importante neste tipo de jogos.

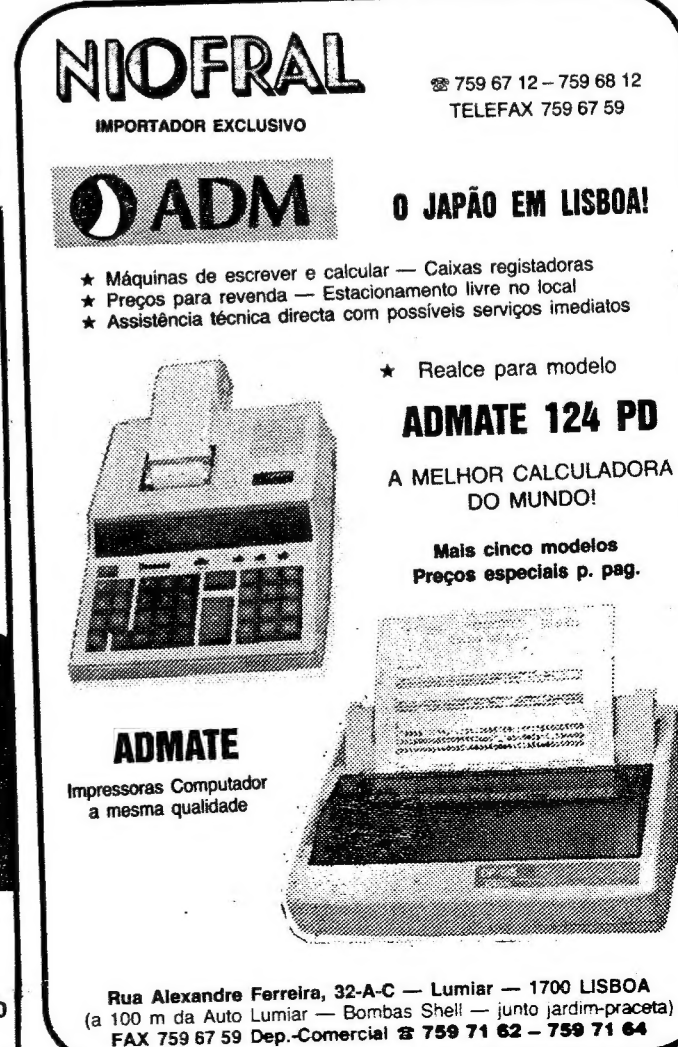

Sabendo-se o quanto a aventura é apreciada em Portugal (muito pouco...) e dada a ori-<br>gem espanhola de *Cozumel*, é provável que o jogo passe despercebido a muita gente. É uma pena que assim seja, porque de todas as viagens prometidas pela aventura esta é, por hora, uma das mais excitantes.

Fecho de «blablá» sem classificação ou coisa que sirva para os menos atentos. O que se disse/escreveu é suficiente para dar a entender que este é obrigatório. Se gosta, claro...

# ESPÍRIT ITO DE NINJA<br>ITO DE NINJA<br>MERECE LIXO

Os espíritos não são visíveis e este ninja faz jus à ideia. Depois de Scramble Spirits, também invisível, eis um novo jogo «espiritual». Que o céu nos livre deles...

### VIDEOJOGOS POF JOAQUIM ANDRADE

### Pokes & Dicas

SPAÇO para os espanhóis esta semana,<br>com mapas de Freddy Hardest e Casanova, títulos de editoras espanholas, a ocupa-

rem a edição. Mas há, claro, «dicas» várias e<br>«pokes» também. Surpresa, mesmo, são as novi-<br>dades de novidades: *Dan Dare III* e *Fighter Bom*ber saltam já para este vosso espaço. Mas vamos espreitar antes que se faça tarde.

### La Abadia del Crimen

Arkanoid II - Escrevam PBRAIN nos «hi-scores» para vidas infinitas, :

Turbo Out Run — No início de cada fase teclem P e a barra de espaços para tempo extra. DAN DARE III

Em «Espaço de Aventura» os mais atentos descobriram já aqui mesmo ao lado um trabalho alargado sobre o jogo que traz para 0 micro «O Nome da Rosa», de Umberto Eco. Aqui, para quem não sabia, uma «dica» muito especial, en-' viada pelo leitor Nuno Ricardo S. Neves», da Rua<br>Particular, 13, 1.º, 1600 Lisboa. São ainda deste leitor as pistas para Dan Dare, The Escape e Fighter Bomber. Além, claro, de uma série de curtas, algumas com barbas. Olá pessoal! Tudo bem aí no Poço?

Desta vez envio-vos algum material sobre jogos relativamente recentes. PR; A

PIPE MANIA — CÓDIGOS NÍVEL 5 — DISC;  $10 - NAIL$ 

P. 47 — Escrevam ZEBEDEE nos «hi-scores» para vidas infinitas.

SHINOBI — Ao redefinirem as teclas primam CAPS SHIFT e ENTER para magia e obter da magia infinita ao premir ENTER.

Nível 1 (Store Level):

No começo deverão destruir os inimigos com tiro rápido (a potência controla-se como em R- -TYPE).

Andem até Mekon e destruam-no apanhando o objecto que permite a passagem de nível. O combustível do Jet-Pack de Dan não é infi-

nito, mas pode-se recuperar na bomba de gasolina (algo futurista) do primeiro «screen». Após chegar ao teletransportador, Dan viajará por um túnel espacial durante alguns segundos até chegar ao segundo nível. Nos seguintes níveis, a<br>ideia base é a mesma até chegar ao último, que é o confronto final com Mekon. Devem apanhar o fuel de cada nível.

- $Q S$ ubir
- O Rodar esquerda
- Mergulhar
- Rodar direita SPC — Disparo

La Abadia del Crimen - pouca gente sabe. mas podem-se gravar 8 situações do jogo em RAM, ou seja como as memórias de um telefone.

PS: No caso de a minha carta ser devorada gostaria que publicasse ao menos os meus pedidos de ajuda.

#### Casanova

O pinga-amor mais conhecido do universo e o menos conhecido mas muito viajado piloto da Dinamic, Freddy Hardest sofrem, pela pena do Vítor Manuel A. Brás, a passagem a mapa. Com algumas «dicas» pelo meio, para que mais se' saiba scbre tão grandes sumidades do mundo dos computadores. Quem quiser agradecer ao Vítor Brás os tratos que deu à pena, pode fazê-lo para a Rua A, lote 9, 1.º, Dt.º, Casal Gouveia, Massamá, 2745 Queluz. Por cá, fecha-se para obras até amanhã.

FIGHTER BOMBER — Na 1.º missão devemos destruir um acampamento de terroristas que se suspeita estarem a planear um ataque à base <br>pela manhã. Pará os encontrarem devem colocar —  $\overline{d}$ <br>o HOG do avião igual ao da posição dos terroriso HOG do avião igual ao da posição dos terroris-<br>tas e esperar que o RNG «range» chegue a 3 ou 4; aí devem começar a descer e destruir as tendas com MAVERICKS. Se tiverem dificuldades em fazer vOo rasante podem aterrar um pouco ao lado das tendas e rolar até elas como um carro. Aqui ficam as teclas:

Mais uma vez estou a escrever, para mandar o mapa da 1.º fase do jogo Casanova e também o dos dois primeiros níveis do jogo Freddy Hardest in South Manhattan. Quanto a «dicas», vou começar pelo Casanova.

pias dos manuais de Fighter Bomber e Stealth Fighter? jogos por um em condições, e não haverá al-- guém por aí que me deixe tirar algumas fotocó-

CASANOVA — Neste jogo da IBER SOFT, encontramo-nos em Veneza, com o objectivo de

Enter — Escolher arma

- Ampliar
- Afastar
- 0 Mudar vista
- W Travar rodas
- N Mudar alvo/base
- B Travões de ar Lançar foguete
- Trem de aterragem
- Lançar fitas

Coloquem-se na sala desejada na altura de-. sejada e primam SYMB-SHIFT mais o número da memáória (de 1 a 8), de seguida primam ENTER e. SYMB-SHIFT e aparecerá no canto superior esquerdo um quadrado a piscar. De seguida primam «S» e quando aparecerem as riscas no «border» façam «break».

Depois primam Caps mais 1 a 8 para começarem na situação que fixaram. Se não tiverem fixado esse número começa-se do início.

Se alguém precisar de ajuda neste jogo já sabem a minha morada...

E agora um pedido (ou dois):

Na minha versão o jogo dá «crash» na quinta noite e estou disposto a trocar dois dos meus.

XXVI — GUIA TV/«A CAPITAL»

apanhar uns objectos que brilham (parecem notas de música) para terminar o jogo. Nesta fase existem 25 notas de música a recolher, para que, no fim disso, no lado esquerdo apareça uma gôndola a boiar, para nos levar para a 2.º fase. Alguns objectos que certos jogadores podem não saber como apanhar estão assinalados como 1, 2,3, 4 e os locais de onde devem pôr o boneco como A, B, C, D. Para apanhar o objecto 1, ponham-se dentro da ameia e saltem para a direita; o 2, no fim de subirem a corrente, andem um pouco para a esquerda e saltem; 0 3, saltem para o lugar C, e deixem-se cair; o 4, ponham-se em cima da coluna e saltem. Por vezes encontramos alguns caldeirões, que se esperarmos um ' pouco, eles soltam uma corda por onde podemos: subir. Uma maneira que nos faz perder muitas vidas é a passagem de «écran», pois quando já estamos a contar que estamos no outro lado, | apareceu-nos um inimigo e... Para evitar isso ten-. tem ver como eles passam de quadro; por exem-' plo, no cenário inicial, do lado direito, eles aparecem em salto, mas nos restantes aparecem a; andar, por isso quando estiverem quase a passar, saltem (porque podemos saltar sobre os ini migos). Outra nota a referir é que os inimigos são «uns imitadores»; por outras palavras, eles seguem-nos e cada salto que damos eles também:

dão, não podendo assim disparar, sendo isso um benefício para nós. Na tabela dos «scores» existem umas notas de música que são os nossos tiros e por cima uns quadrados que vão mudando de cor conforme o nosso boneco anda e salta; deve ser O cansaço, pois uma vez mudaram todos de cor e morri, mas o remédio para isso é um prato de esparguete que restabelece os tiros e o cansaço. Para o Casanova é tudo.

1

.Sede:<br>Travessa do Giestal. 26 B = Telefs 64 09 32 . 36302 31 . Fax 84 89 78<br>1300 LISBOA

. Filial:<br>Rua Dr. Padro Sousa, 188 - Telef. 6101252 - Fax 679480<br>4100 PORTO

FREDDY HARDEST IN SOUTH MANHATTAN — Neste esplêndido jogo da DINAMIC, o nosso objectivo é recuperar a máquina do tempo para levar Freddy de volta à sua terra. Para o fazermos temos que combater diversos tipos de mafiosos, nas docas. Temos que seguir sempre em frente e matar o que nos aparecer pelo caminho. No nível 1, um pouco mais à frente da 1.º ponte, aparece-nos uma escavadora pelas costas, mas: é fácil fugir dela. Basta ir em frente que a certa altura aparece uma ponte baixa, fazendo a escavadora estatelar-se contra a ponte. Mesmo a acabar o 1.º nível, vemo-nos encurraiados pelos mafiosos. Matem primeiro os mais fracos e depois ocupem-se dos fortes. Avancem e acabou q 1.º nível. No 2.º nível as dificuldades são bem maiores. Somos constantemente encurralados pela.

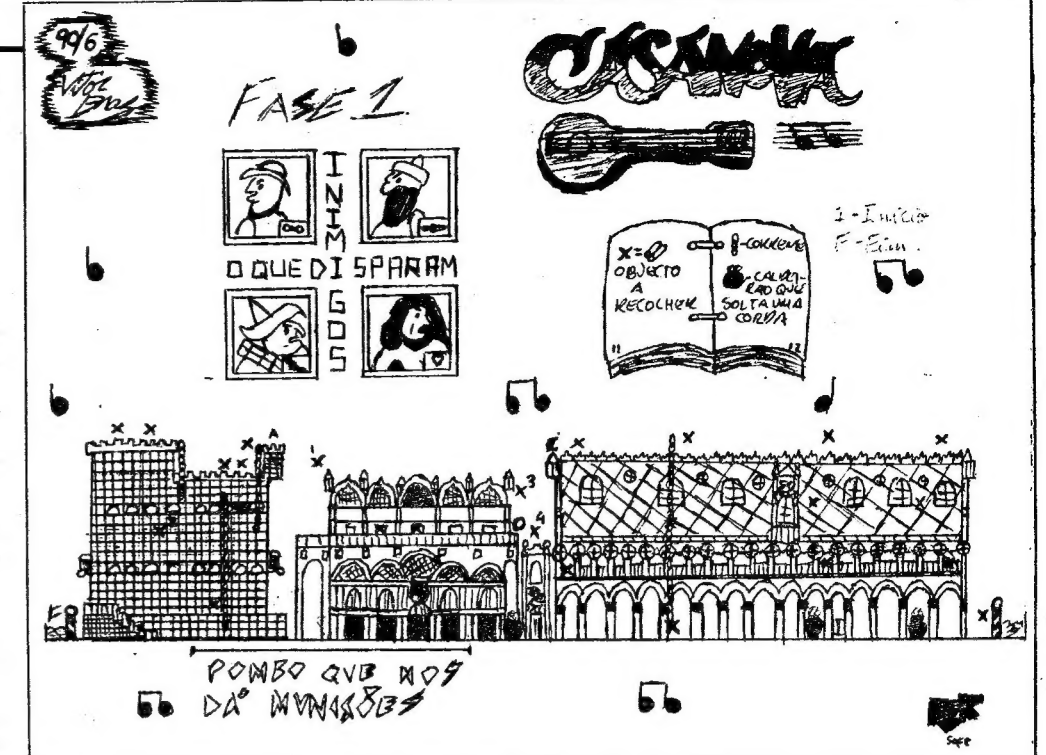

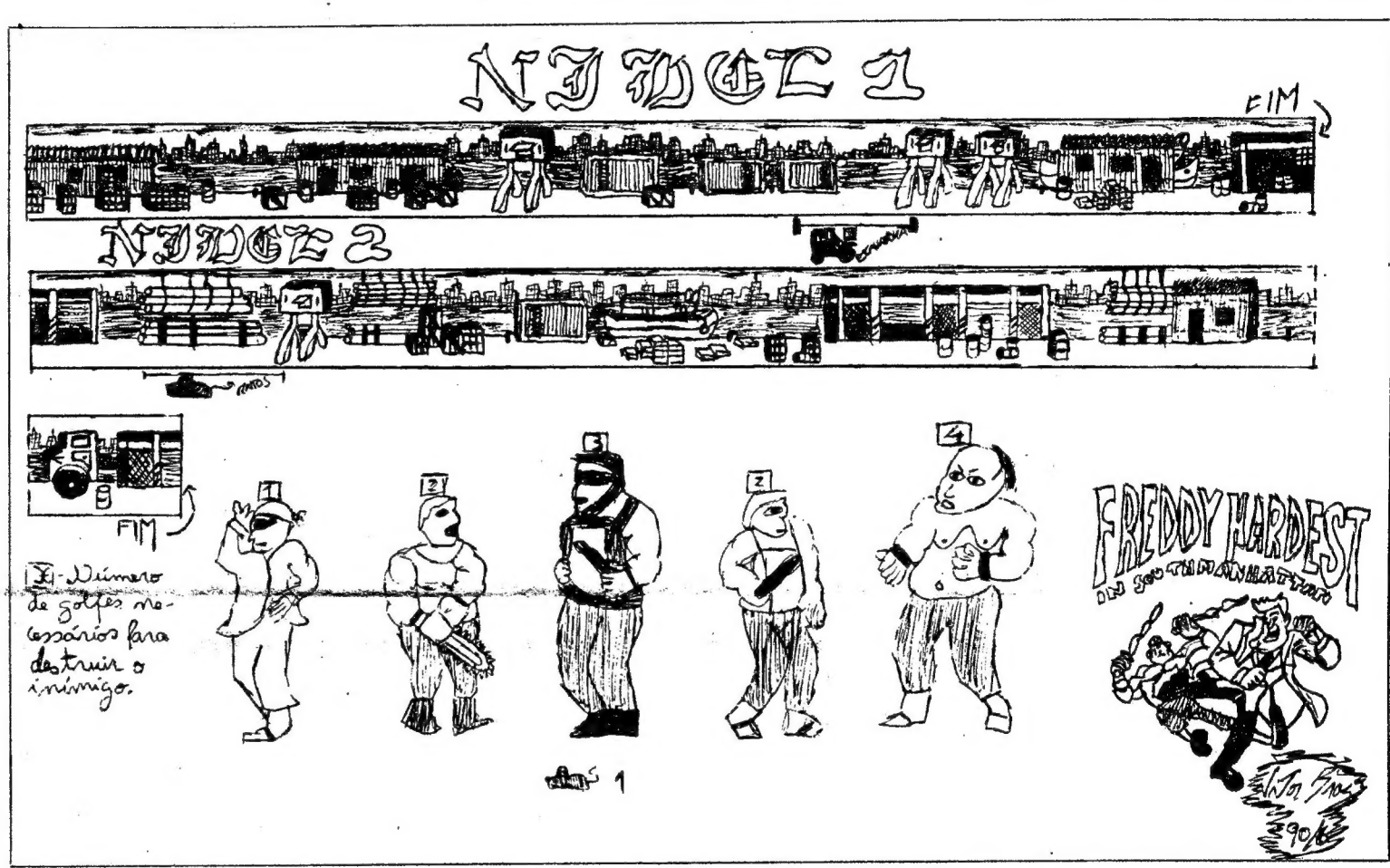

frente por um fortalhaço e por trás por um homem com uma serra. Enquanto não derem 3 golpes ao homem da direita, o da serra limita-se a assistir, mas após o terceiro golpe ele ataca com toda a força, e mal ele nos toca, lá se vai uma boa parte da energia. Nunca parem, senão aparecem mais 2 mafiosos (a não ser que aí não apareça mesmo ninguém, porque se pararmos, a. nossa energia cresce). O que se encontra também nesse nível são os ratos, mas é fácil destruí- -los. A propósito, quando aparecerem os dois homens, matem primeiro o da direita (golpe-pontapé no aritecla de cima). Sigam estas instruções e passam o 2.º nível.

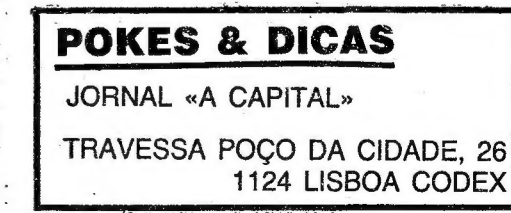

Para eliminar os ratos usem o pontapé rasteiro, com a tecla de baixo.

Não acredita?.Mas é verdade! Na compra de um PC P3120 da PHILIPS, não só lhe<br>**oferecemos o monitor VGA monocromático**,<br>como o preço do teclado e do desktop é reduzi-<br>do, por isso o monitor custa-lhe menos que nada! Visite-nos já

Tão cedo não terá outra oportunidade como esta!

NOTA: Esta oferta é limitado.

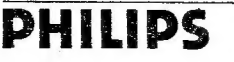

**IGEST** RO DE INFORMÁTICA E GESTÃO, LDA,

### ESTE MONITOR CUSTA MENOS QUE NADA!

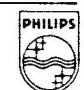

# Espaço de Aventura OS CRIMES<br>NA ABADIA

OM vasta colaboração a preencher recentemente o espaço do «Pokes e Dicas» o leitor Jorge Alcobia Martins, da Rua Barão de Sabrosa, 82 r/c, 1900 Lisboa não quis deixar de lado a aventura, género por que nutre uma paixão sem limites. Quer em aventuras de texto e gráficos quer na aventura de arcada, como é La Abadia del Crimen, um título já por aqui referido diversas vezes.

Com base em informação da revista espanhola «MicroHobby» e as dicas que ele próprio descobriu jogando a versão micro de O Nome da Rosa, eis que se começa neste «Espaço de Aventura» a publicação de parte da solução para o jogo. O que o Jorge já fez, ele por aqui explica em duas edições deste canto de aventureiros. Talvez depois alguém possa dizer como é que se acaba o jogo. E alguém possa indicar o endereço da Activision (por mais revistas consultadas aqui foi impossível, de momento, descobrir o raio da morada) para o Jorge poder encomendar a versão original do jogo Mindfighter, outro título que lhe mereceu atenção e de que ficam por aqui algumas pistas.

Para dormir façam «Sleep». No quadro Bend in the Road façam Sul, Oeste (W) e Sul e chegam às docas (The Docks) e encontram um rato morto. Se forem para Oeste chegam a um molhe (Jetty) onde virá atracar um grande barco e que será muito bem guardado. Quando chegarem ao Ruined Building examinem o tubo e podem beber a água (Drink water). No quadro Beside the Buil*ding* vão para Oeste e, já dentro do edifício par-<br>tam a teia de aranha (*Break web*) e apanhem a chave de cobre empoeirada.

MINDFIGHTER — Em primeiro lugar, antes de passar às dicas queria pedir que me fornecessem a morada da editora Activision. Esta editora é a distribuidora deste jogo no Reino Unido e a sua versão original incluía, gratuitamente, um «poster» e o livro, do mesmo nome do jogo, com 160 páginas da autoria de Anna Popkess. Assim, se o JA ou um leitor me fornecessem a morada eu tencionava adquirir o livro, no intuito de progredir mais no jogo. E depois compartilharia com vocês o que conseguisse descobrir, claro.

Quando tiverem de escrever uma ordem podem carregar em ENTER e acedem a um «menu». Na linha de cima têm as seguintes opções: som; só texto ou texto e imagens; Gravar (para a RAM, cassete ou disquete — escolhe-se .em baixo —, na RAM a nossa posição fica gravada na memória); Carregar posição gravada; Abor-<br>tar o jogo. Na linha de baixo as opções são: cópia para impressora; Com texto ou só com a indicação das saídas; Voltar ao jogo; Escolher (para gravar ou carregar posição) entre RAM, cassete ou disquete; Relatório; OOPS — só se usa em. 128K, penso eu, e serve para se voltar um pouco atrás quando se morre.

mapa da área em que nos encontramos: Øpausa: CAPS SHIFT+1 - abortar o jogo; Z controlo remoto do aprendiz (ele anda na direcção em que estamos virados, estejamos parados

### La Abadia Del Crimen — O Nome da Rosa — Sô 128K

Quando tocam os sinos vamos para a igreja, atrás do nosso noviço. O nosso lugar é dois passos à frente do noviço e não nos devemos me-Xer. Se assim fizermos passado um bocado vemos o bibliotecário a fechar o edifício. No fim da missa vamos para o nosso quarto e dormimos.<br>SEGUNDO DIA

NOCHE — Quando, enquanto se dorme, alguém rouba as lentes a Guilherme, que as havia de recuperar vários dias depois. PRIMA — Quando o abade, muito desgosto-

-visitar o edifício e chegar ao escritório, onde o. bibliotecário barra à entrada na biblioteca e o Seu ajudante mostra a mesa da segunda vítima. Entretanto, vigia para que ninguém mexa nas suas coisas

Para para este jogo não precisam obrigatoriamente de ler o livro (por isso estou a escrever estas «dicas») até pelo facto de não terem tempo ou de ele vos sair caro. Se o puderem ler não hesitem e, já agora, vejam o filme, o qual não sendo completamente fiel à história deve conseguir introduzir-vos minimamente na trama. Em Lisboa, pelo menos, existem, no mínimo, duas versões diferentes à venda mas só a versão não pirateada (cujo «header« principal é «cargador») é que devem comprar. Desta vez a história teve uma pseudomoral e os piratas não conseguiram evitar que a sua versão se destruísse sempre ao quinto dia, no jogo claro.

Da igreja, em G, vão por: H, L, M, N até Q. Aqui, encostem-se à mesma, esperem pelo ajudante do bibliotecário (Berengário — o bibliotecário é o Malaquias). Ele leva-nos até à mesa do tradutor morto (Venâncio) mas não nos devemos aproximar dela, para não apanhamos nenhum objecto. O manuscrito viremos buscá-lo mais tarde e o livro contém veneno nas páginas e só o devemos apanhar com luvas, mas ele acabará por desaparecer.

Quando acabamos de tomar a refeição, em M, vamos por N até Q. Aí, viramo-nos para a mesa, caminhamos na direcção dela e quando mudar a perspectiva da imagem nós paramos logo (assim não tocamos na mesa). Carregamos em Z e conduzimos (parados) o noviço até ao canto superior esquerdo (no topo do «écran»), indo o Malaquias tapar a passagem para a biblioteca. Aproximamo-nos então da mesa e comandamos o noviço até à chave. Vamos então embora e esperamos pelo noviço em N. Quando ele se juntar a nós, vamos então por N, M até K, Aqui, na cozinha, devemos ver o mapa para identificar- -mos bem a passagem secreta. Vamos pela pas sagem até à capela, em F. Para sairmos (o novi-:Ço é quem tem a chave) devemos colocarmo-nos dois passos em frente à porta, comandamos o

Quando o jogo entrar leiam bem o manuscrito e quando quiserem passar à acção carreguem em BREAK, depois no L e carreguem o último bloco. O «écran» estará então dividido em duas . partes: na de cima temos as imagens; na de baico temos as várias informações necessárias. Estas são: à esquerda, temos a data e a hora, ao centro, temos os objectos e o que os outros personagens nos dizem, e à direita temos o indicador da energia (se formos apanhados a infringir as regras da abadia somos logo expulsos, sem energia que nos valha).

As teclas são: 4,5, K, L — virar; 2, A andar; SPACE, 3 — largar objectos (para os apanharmos colocamo-nos em frente deles); ENTER  $IN =$  início; A — claustro; B — sala capitular; C — o nosso quarto; D — o quarto dos frades; E altar; F — capela, passagem secreta entre a capela e a cozinha; G — nave da igreja; H — entrada principal da igreja; i — quarto do padre ervanário, hospital; J — quarto do abade; K — cozinha; L portões de acesso ao edifício; M — refeitório; N, O, P — escadas de comunicação entre o andar térreo e o escritório

ou a andar). A solução a seguir, em forma de diário, foi copiada da revista «MicroHobby» (assim como os mapas também o foram). A seguir aos parágrafos originais (os primeiros em cada hora) eu adicionei, quando necessário, as minhas próprias indi- -cações. Os mapas desempenham um papel muito importante, pois, graças às legendas que eu lhes adicionei, ficaram mais facilitadas as instruções. Assim, em vez de dizer «vamos até ao hospital», digo simplesmente «vamos até |» e assim por diante. No mapa do labirinto da biblioteca eu tracei, a tracejado e a pontilhado, os caminhos para achar os óculos e para a sala final Finis Africae. Estão esclarecidos? OK, então vamos começar, com votos de que me ajudem a "acabar este jogo espectacular (a maior aventura de sempre?).

### Diário (não secreto) de Adso de Melk

PRIMEIRO DIA

NONA — Quando se chega à abadia e o abade, depois de dar as boas-vindas a Guilherme e ao seu noviço, os acompanha aos seus quartos.

Pelo caminho, faz-lhes saber as regras da

abadia. VÍSPERAS — Quando se assiste à primeira missa e Guilherme observa que um dos monges (o bibliotecário — JM) chega à igreja por detrás do altar.

> -panhe a buscã-se descobre que tinha sido assassinado e trancado no seu próprio quar-NONA — Quanco o abade não vê Severino a tomar a refeição, pode a Guilherme que o acomto. Entretanto, O bibitotecário aproveita para repor o famoso livro na habitação secreta da biblioteca<br>(a sequir à sala do espalho).

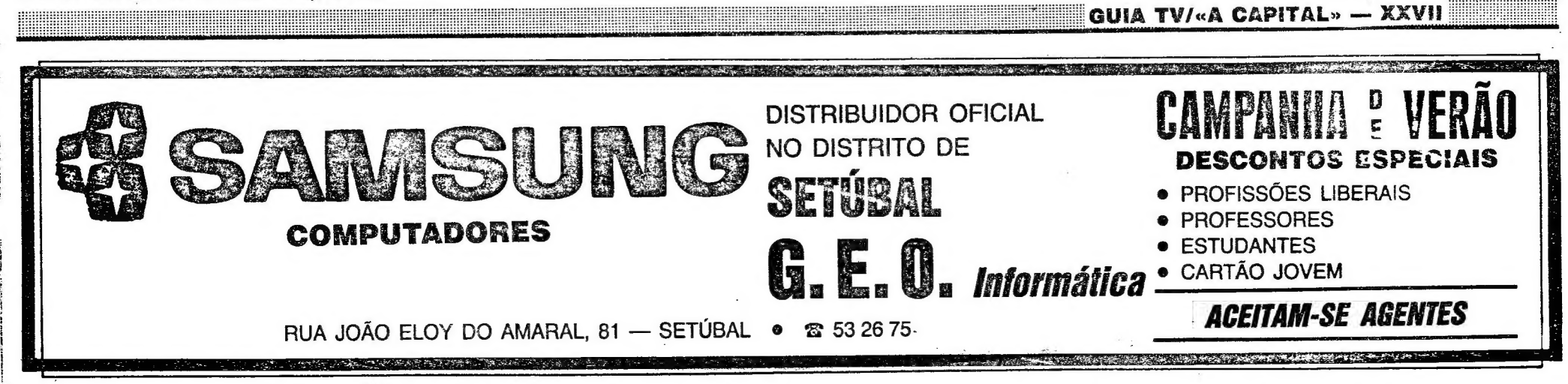

Quando acaba a missa vamos por: G, H até I para o padre falar connosco.

so, anuncia o descobrimento do cadáver de um dos melhores tradutores da abadia.

Ao acabarmos de comer, o inquisidor pede- .-nos o manuscrito e devemo-nos encostar a ele para iho entregarmos. Depois vamos até à cozi nha para o noviço apanhar outra candeia.

No fim da missa o abade chama-nos e deve mos ir até ao altar. TERCIA — Quando se tem a oportunidade de

> PRIMA — Quando, antes de começar a celebração, O padre ervanário nos revela que descobriu um livro estranho no seu quarto, sem dúvida lá deixado pelo encapuçado na primeira noite.

TERCIA — Quando, enquanto o abade retém Guilherme, o bibliotecário, que tinha escutado a revelação de Severino, o segue até ao quarto e o assassina. Recolhe o tivro e fecha-o com a sua própria chave.

Após sairmos da ioreja vamos até ao hospital e ainda dovemos ver o Malaquias nas imediações. Depois vamas comer.

(a seguir à sala do espalho).<br>VISPERAS — Quando o bibliotecário, desprezando as advertências sobre o livro, o folheia. Moribundo, regressa à igreja, mas perde pelo caminho as lentes e a chave roubadas. Ao chegar diz umas palavras estranhas e morre.

SEXTA — Quando tomamos a refeição, como em dias sucessivos, sempre a esta mesma hora. Seguimos o noviço até à mesa e ficamos dois pratos à direita deste.

NONA — Quando, com muita habilidade, o jovem discípulo de Guilherme consegue tirar a chave ao bibliotecário ludibriando-o. Depois, descobre-se a passagem secreta que comunica a capela com a cozinha.

=":

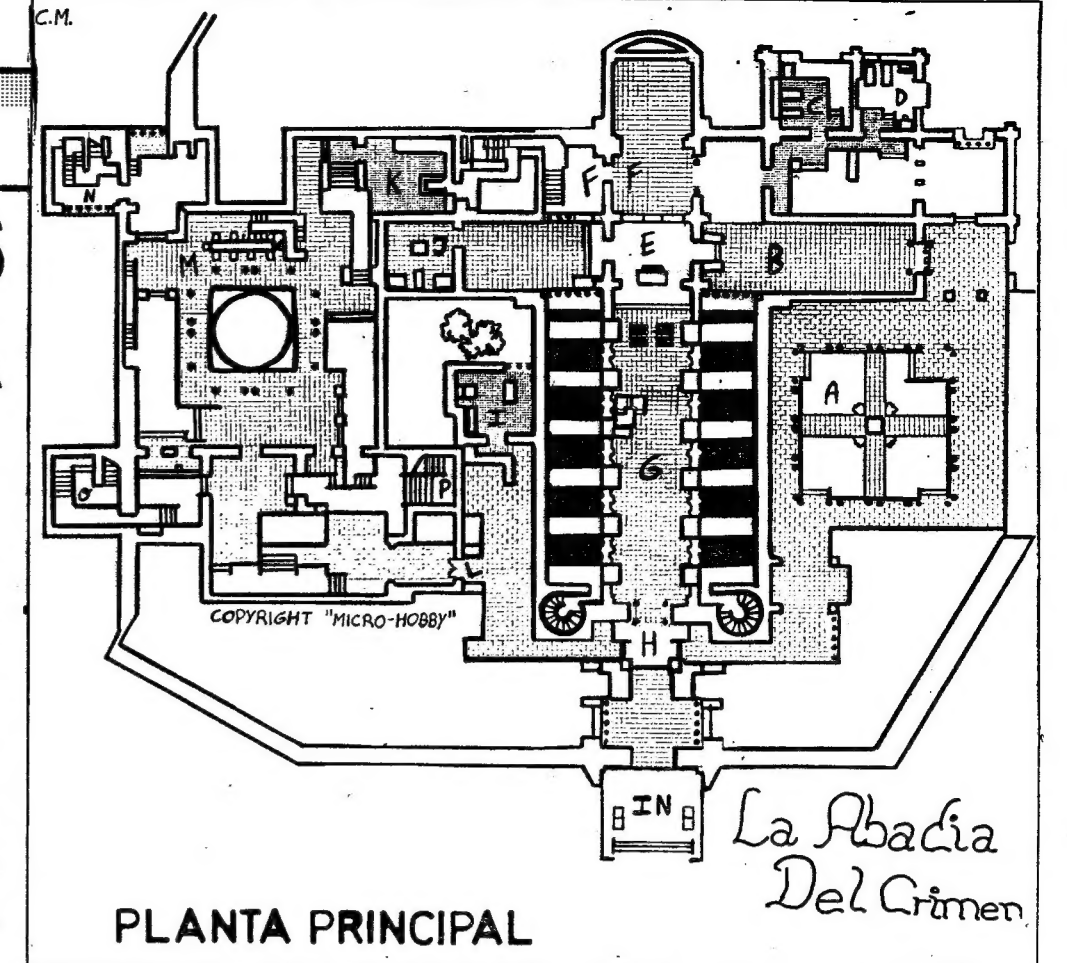

. noviço até à porta e quando ele a abrir vamos rapidamente atrás dele (podemos andar ao mesmo tempo que o comandamos).

TERCEIRO DIA

NOCHE — Quando, muito rapidamente e com grande precaução (para não seremos surpreendidos pelo abade), se penetra no edifício pela capela, com intenção de investigar o que Berengário não queria que se visse. Porém, ao chegar ao escritório, decobre-se que um encapuçado tirou O livro, mas não o manuscrito que estava sobre a mesa o qual, de qualquer maneira, Guilherme não pode ler sem as suas lentes.

Ao sairmos da missa vamos logo para o nosso quarto, como habitualmente, e ficamos à porta. Quando o noviço nos perguntar se vamos dormir dizemos logo que não e vamos rapidamente por: C, B, F, K, P até R (pelo caminho vemos o encapucado). Para passarmos pela porta da capela, para a passagem secreta, fazemo lo do mesmo modo que fizemos no fim do 2.º dia. Em R apanhamos o manuscrito e, muito rapidamente (sempre a andar rápido — uma perda de tempo e podemos ser descobertos pelo abade), voltamos pelo mesmo caminho para o nosso quarto e dormimos logo ao chegar lá.

De manhã, ao acordarmos, largamos o manuscrito no chão do quarto.

PRIMA — Quando o abade anuncia o desaparecimento do ajudante de bibliotecário.

TERCIA — Quando o abade nos apresenta a um venerável ancião que anuncia a presença do Anticristo na abadia.

Este monge é o mais velho da abadia, chama-se Jorge e, directa ou indirectamente, está por detrás de toda a trama. Ele é cego e passa a maior parte do tempo no edifício. Para nos en-

contrarmos com ele seguimos o abade. NONA — Quando, sem nada interessante para fazer, se decide conhecer melhor a abadia e ao chegar à cozinha o pequeno noviço encontra uma candeia que lhes será indispensável para penetrarem no labirinto.

Depois de comermos vamos até à cozinha, comandamos o noviço até ao meic e depeis comandamos o noviço em linha recta até à mesa. Ele tem de caminhar para a candeia em linha recta senão não a consegue apanhar. A seguir, vamos pela passagem secreta, para irmos assistir à missa.

QUARTO DIA

NOCHE — Quando se decide entrar no labirinto e, ainda que não se descubra nada de interessante, começam a orientar-se nele.

Saindo do quarto vamos por: B. F, K, M, N, Q, até S. Ao entrarem no labirinto da biblioteca vão-se orientando pelo mapa e vendo como se podem movimentar por lá aproveitando a luz fornecida pelo noviço. Ao fim de um cerio tempo, o

noviço avisa-nos de que a luz da candeia está a enfraquecer, embora possamos lá ficar mais um tempo. Quando saímos é que temos de percorrer rapidamente o caminho de volta, sem erros.

Ao acordarmos apanhamos o manuscrito.

PRIMA — Quando o abade, muito desgostoso pelo aparecimento do cadáver do desaparecido, atribui a investigação ao cuidado de Bernardo Gui (é um inquisidor que aparece na abadia na intenção de participar numa reunião de teólogos), que chegará essa mesma manhã. No entanto, Guilherme decide prosseguir a investigação por conta própria. TERCIA — Quando o monge ervanário (Seve-

rino) desvenda estranhas descobertas na autópsia do terceiro cadáver.

Quando Bernardo Gui, com os poderes confe los-pele-abade, confisca o manuscrito a Guilherme e entrega-o ao abade, que o guardará no seu quarto.

QUINTO DIA

NOCHE — Quando, sem dúvida devido à graga divina, Guilherme pode apanhar a chave do abade, que a havia esquecido sobre o altar.

Saímos do quarto e vamos por B até E e -apanhamos a chave que está no altar. Em seguida voltamos rapidamente para o quarto e dormimos.

Quando acordamos, de manhã, largamos a .chave no chão do quario.